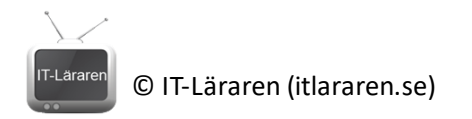

# Installera Wireshark

2023-11-01

- 1. Gå till [https://wireshark.org](https://wireshark.org/)
- 2. Välj **Download Wireshark Now** eller **Get Acquainted – Download**

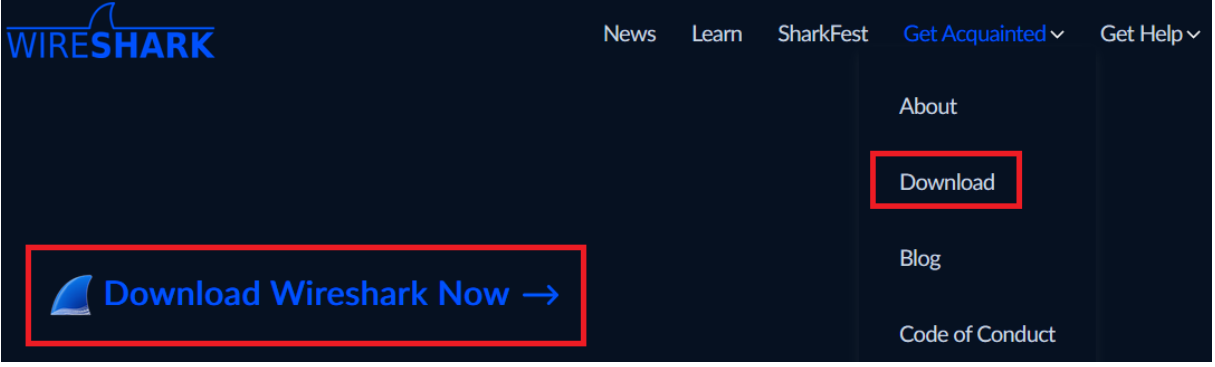

3. Välj **Windows x64 Installer**

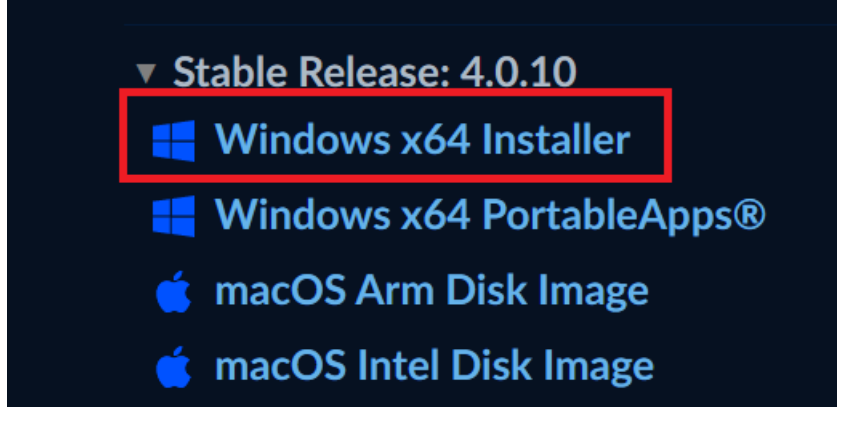

4. Starta installationen och klicka på **Next**

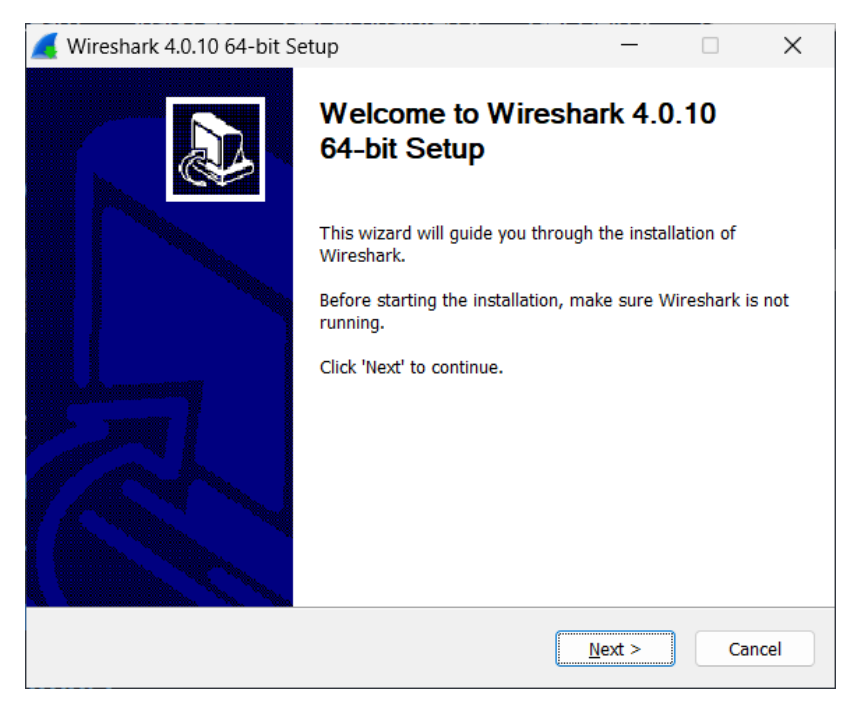

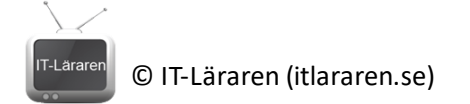

5. Klicka på **Noted**

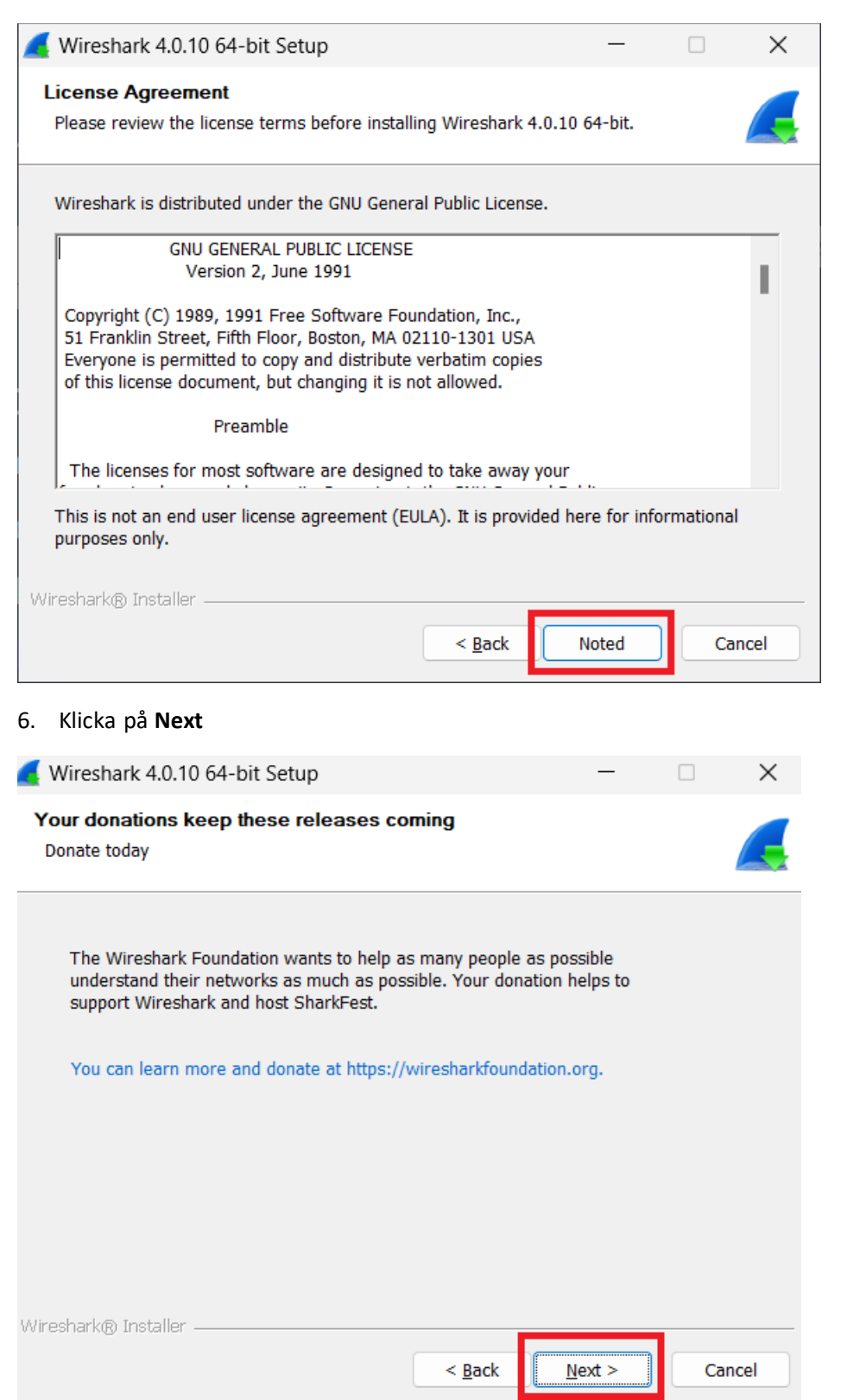

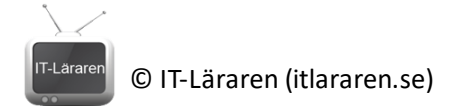

7. Klicka på **Next**

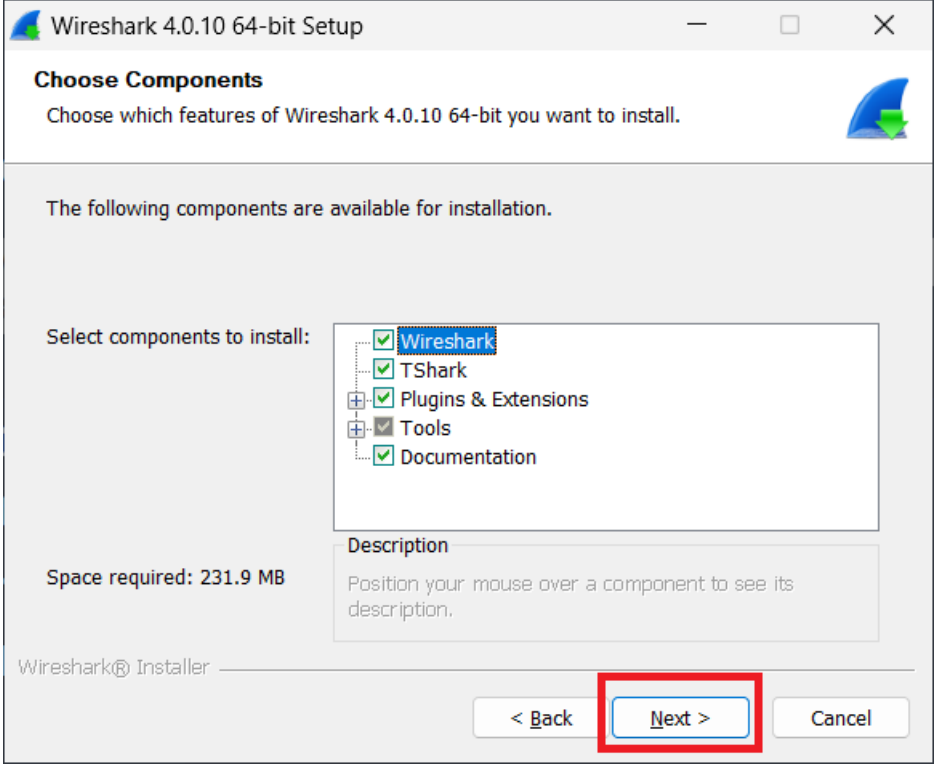

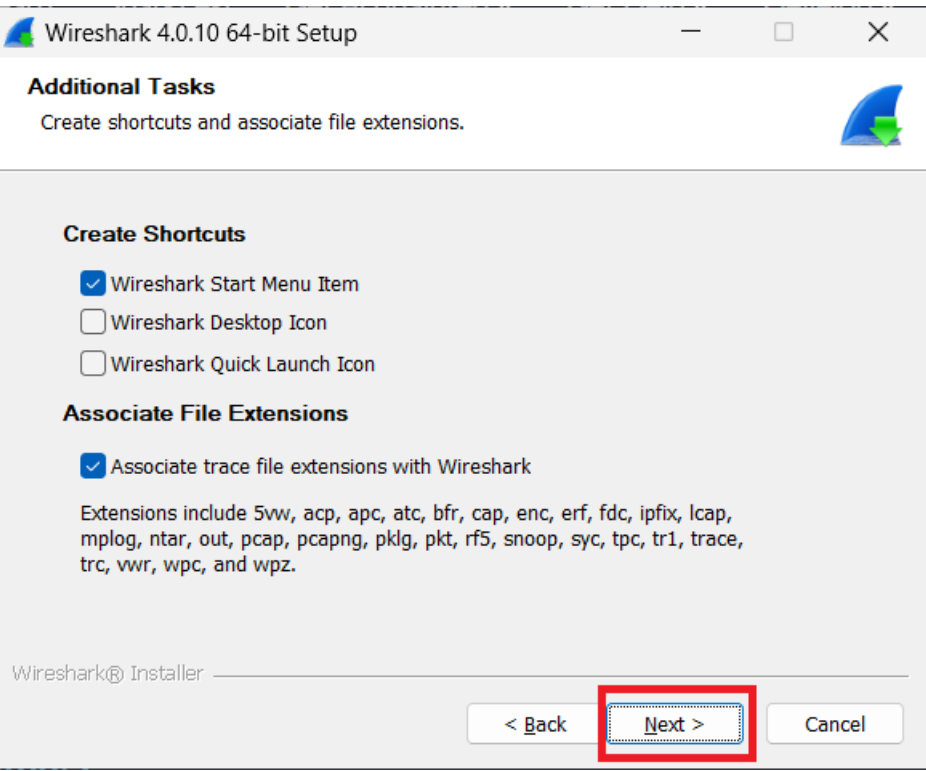

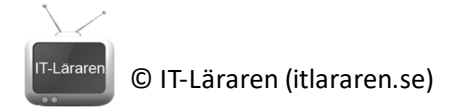

9. Klicka på **Next**

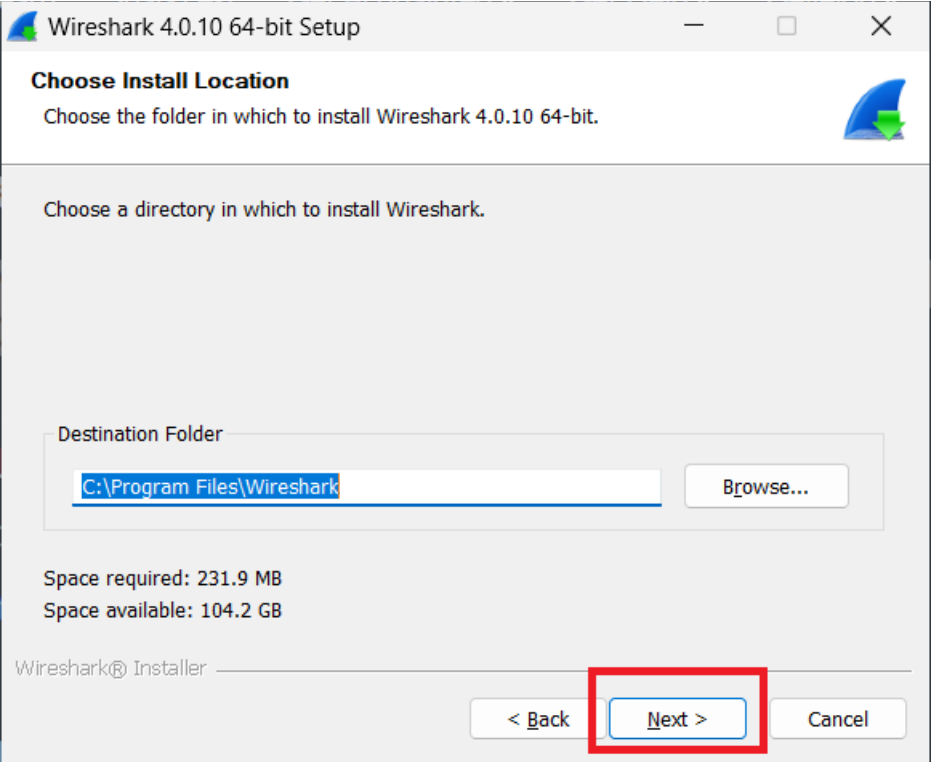

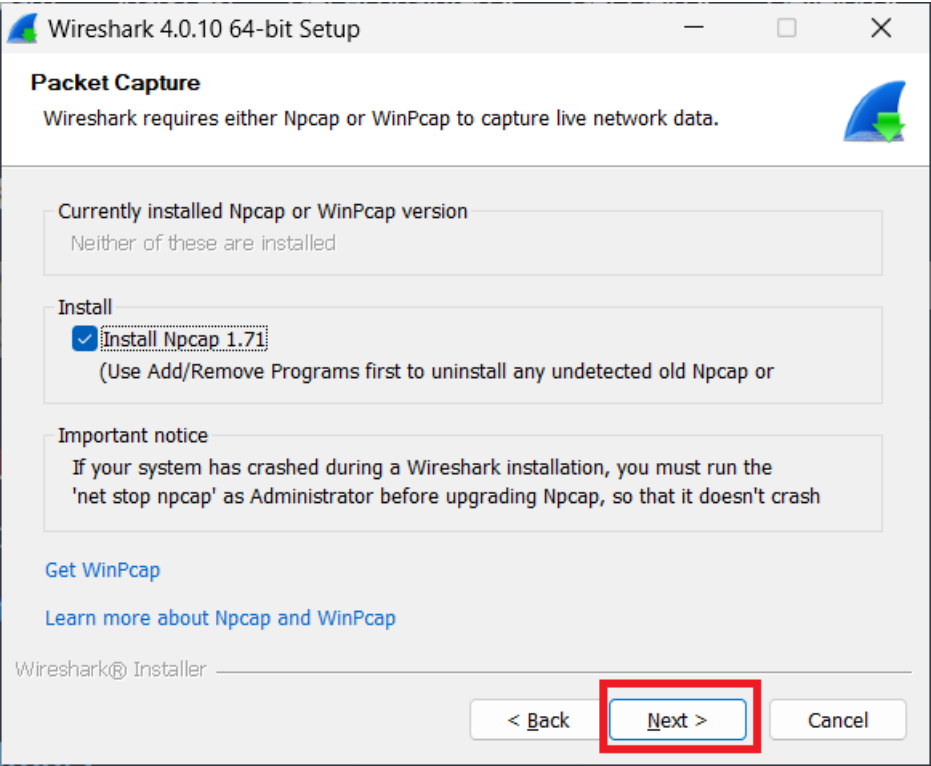

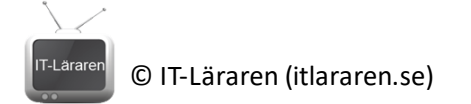

### 11. Klicka på **Install**

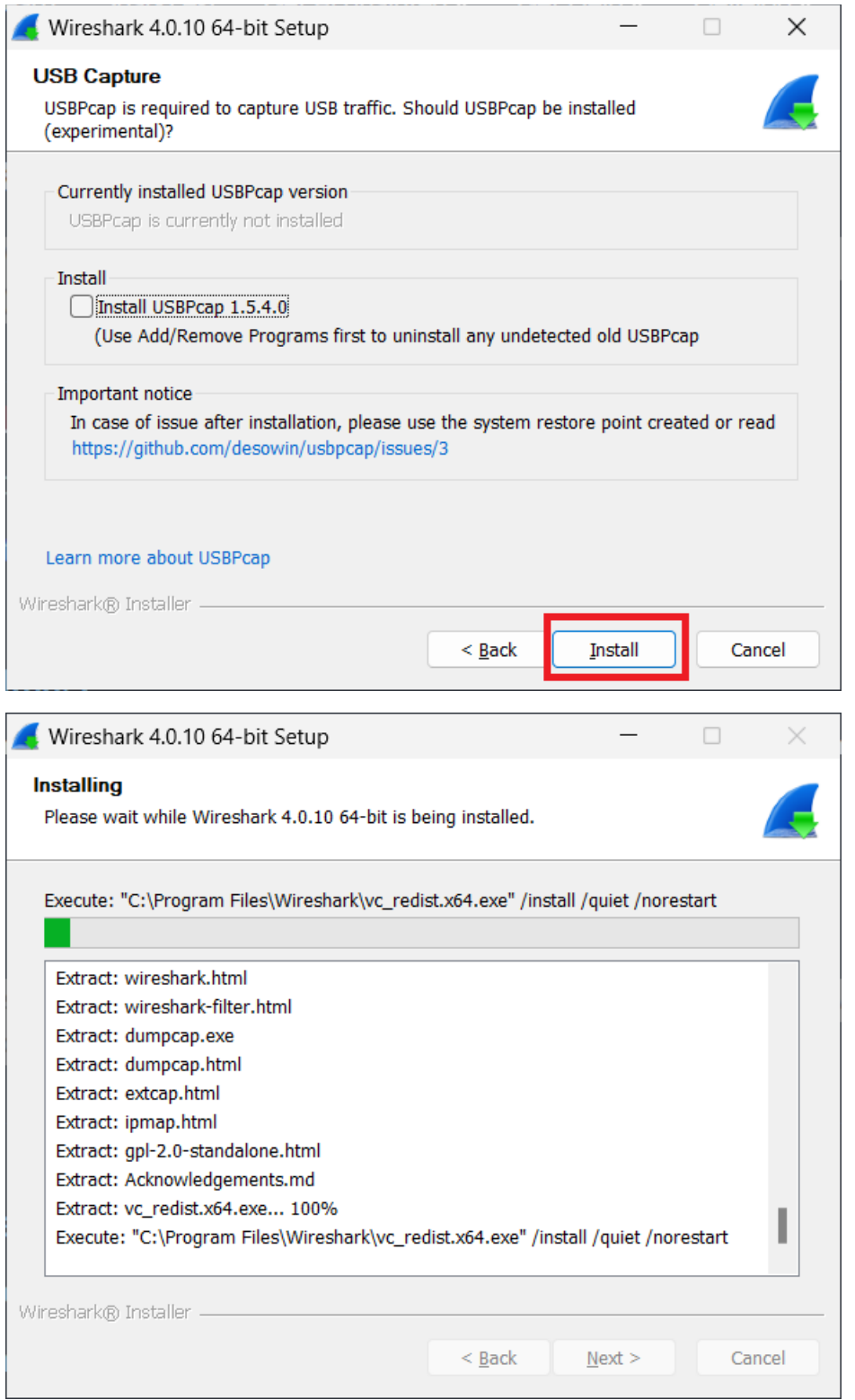

OBS under installationens gång så startar en separat installation av Npcap (se nästa bild)

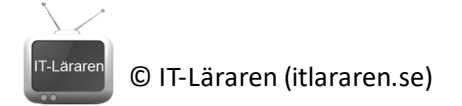

### 12. Klicka på **I Agree**

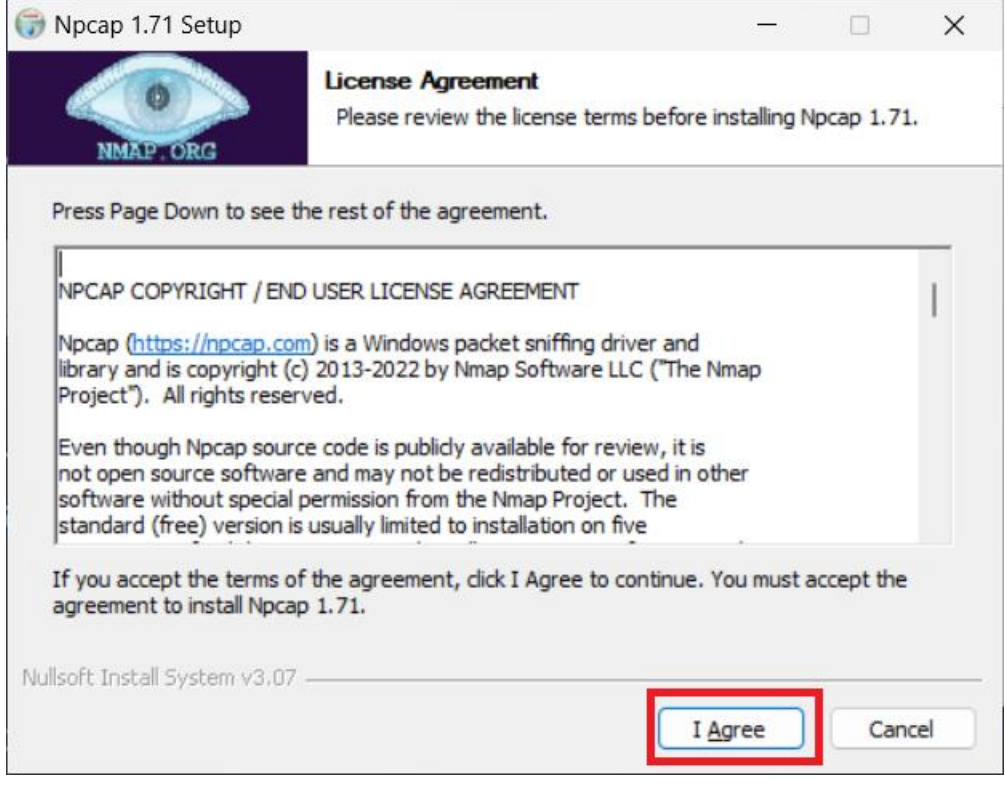

### 13. Klicka på **Install**

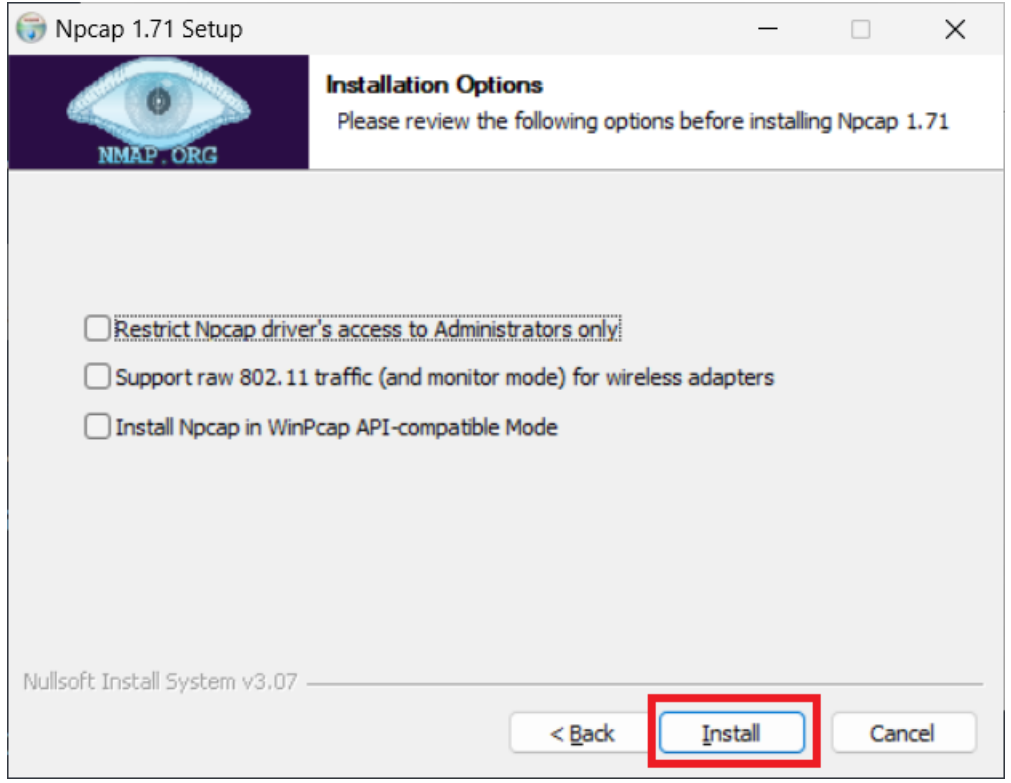

© IT-Läraren (itlararen.se)

T-Lärare

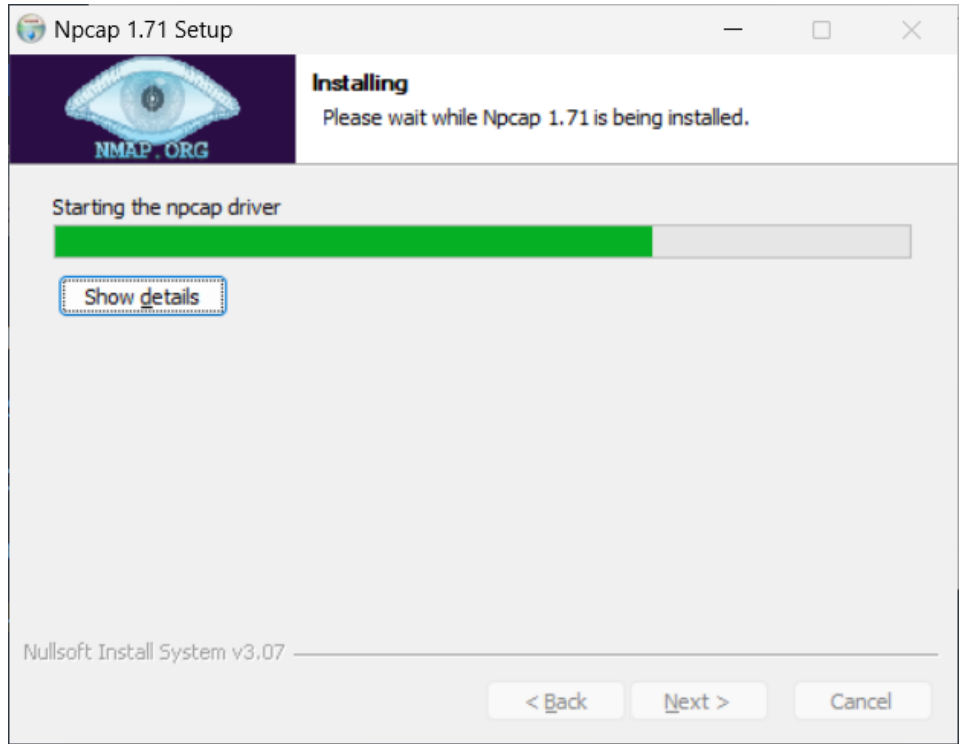

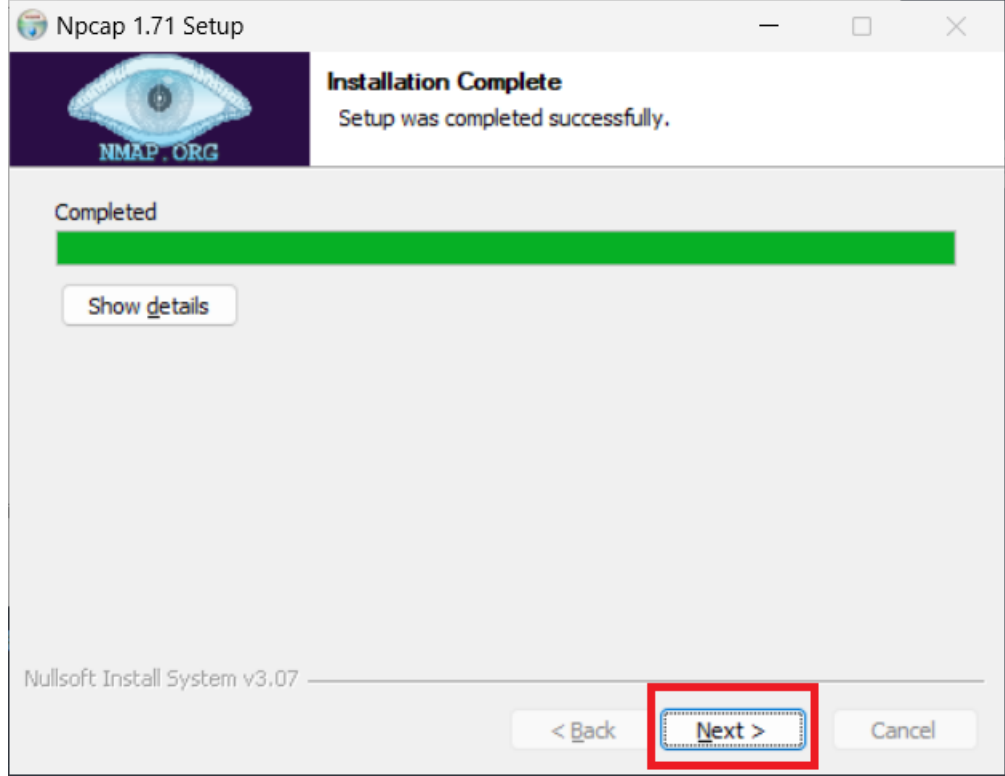

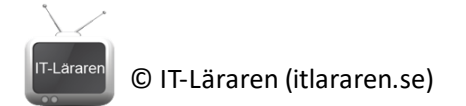

### 15. Klicka på **Finish**

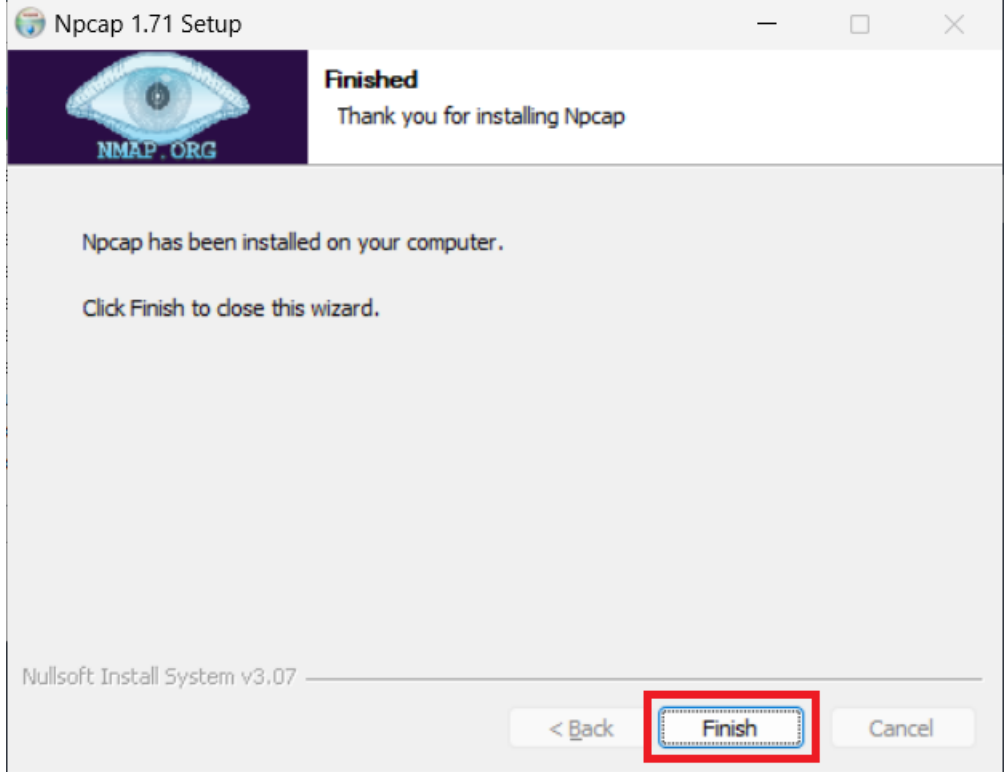

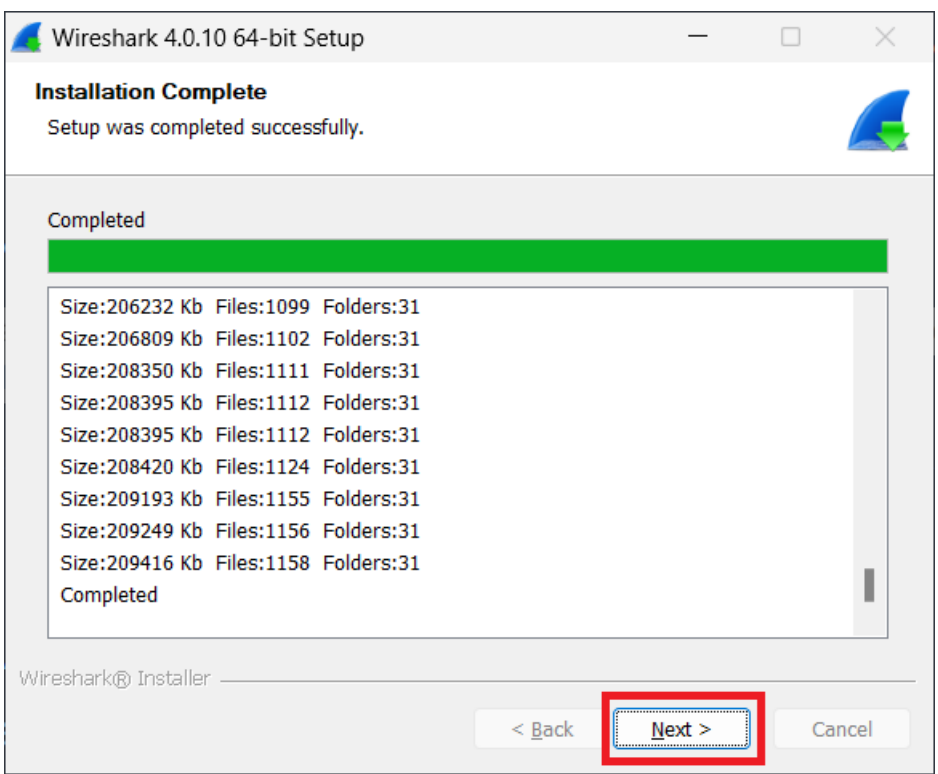

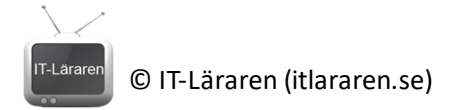

17. Klicka på **Finish**

 $\mathbf{r}$ 

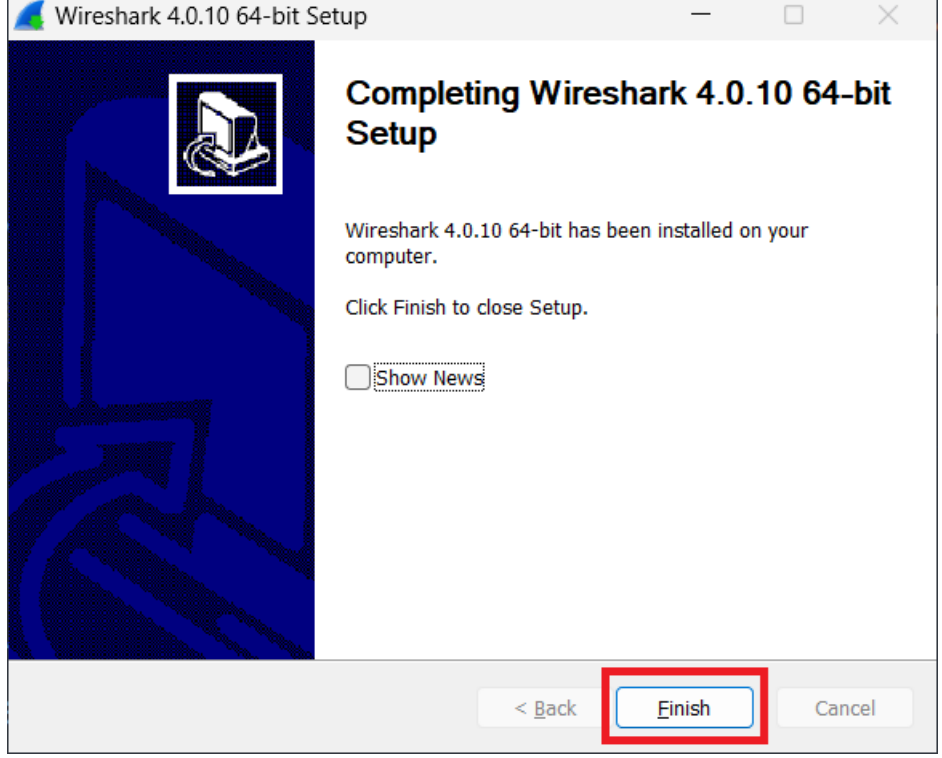

#### 18. Starta **Wireshark**

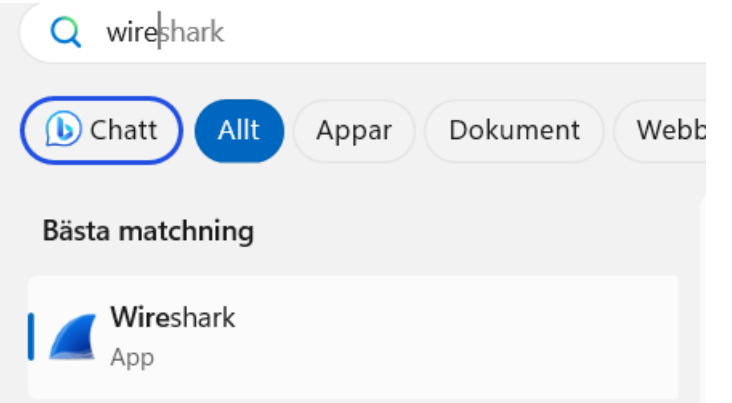

19. Välj det nätverkskort som används i listan och klicka på **Börja fånga paket** (blå hajfenan). OBS namnet på aktuellt nätverkskort varierar från dator till dator, men vi kan se nätverksaktivitet i listan.

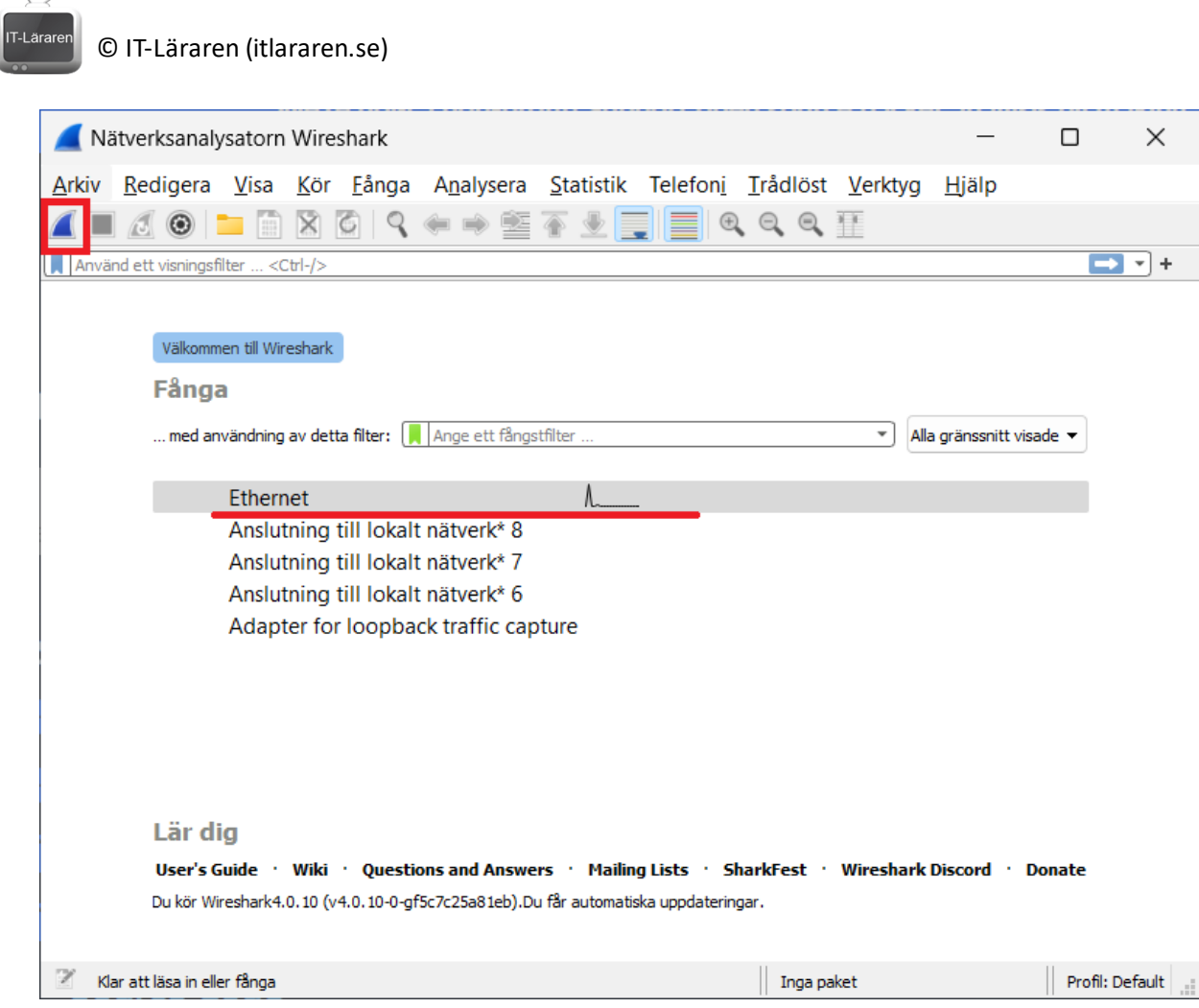

20. Klicka på stopp för att stoppa inspelningen/fångsten av paket.

| ■ *Wi-Fi                                                                                                    |                                                                                                    |                                                                                                    |                                                                                                    |                                                                                                    |                                                                                                    |  |                                                                                                    | □                | $\times$ |
|----------------------------------------------------------------------------------------------------|----------------------------------------------------------------------------------------------------|----------------------------------------------------------------------------------------------------|----------------------------------------------------------------------------------------------------|----------------------------------------------------------------------------------------------------|----------------------------------------------------------------------------------------------------|--|----------------------------------------------------------------------------------------------------|------------------|----------|
|                                                                                                    | Arkiv Redigera Visa Kör Fånga Analysera Statistik Telefoni Trådlöst Verktyg Hjälp                                                                                                    |                                                                                                    |                                                                                                    |                                                                                                    |                                                                                                    |  |                                                                                                    |                  |          |
| KO FRKGQ←→ STYFIQQQI                                                                                                    |                                                                                                    |                                                                                                    |                                                                                                    |                                                                                                    |                                                                                                    |  |                                                                                                    |                  |          |
| Använd ett visningsfilter <ctrl-></ctrl-><br>- 1                                                                                    |                                                                                                    |                                                                                                    |                                                                                                    |                                                                                                    |                                                                                                    |  |                                                                                                    |                  |          |
| Time                                                                                                    | Source                                                                                                    | <b>Dectination</b>                                                                                                    | Protocol                                                                                                    | Langth Info                                                                                                    |                                                                                                    |  |                                                                                                    |                  |          |
| 31 0.647355<br>32 0.664824<br>33 0.664824<br>34 0.664824<br>35 0.665069<br>36 0.665159<br>37 0.673444<br>38 0.710947<br>שפרסדד ב חב | 131.253.33.254<br>131, 253, 33, 254<br>131.253.33.254<br>131.253.33.254<br>10.101.18.137<br>10.101.18.137<br>10.101.18.137<br>10.101.18.137<br>10.1011C1<br>Frame 1: 200 bytes on wire (1600 bits), 200 bytes captured<br>Ethernet II, Src: Apple 8a:df:c1 (f4:5c:89:8a:df:c1), Dst:<br>Internet Protocol Version 4, Src: 10.101.19.166, Dst: 255.1<br>User Datagram Protocol, Src Port: 17500, Dst Port: 17500<br>Dropbox LAN sync Discovery Protocol | 10.101.18.137<br>10.101.18.137<br>10.101.18.137<br>10.101.18.137<br>131.253.33.254<br>131.253.33.254<br>10.101.16.1<br>10.101.16.1<br>10 101 10 177 | <b>TCP</b><br><b>TCP</b><br>TLSv1.2<br>TLSv1.2<br><b>TCP</b><br><b>TCP</b><br><b>DNS</b><br><b>DNS</b><br><b>DMC</b><br><u>NANA</u><br>0010<br>0020<br>0030<br>0040<br>0050<br>0060<br>0070<br>0080<br>0090<br>00b0<br>00c0 | 254 Application Data<br>92 Application Data<br>ODE Ctandand avenue nornance Autro A<br>TT TT TT TT TT TT T4 5C 89 8a dt C1 08 00 45 00<br>00 ba 78 47 00 00 40 11 e3 e1 0a 65 13 a6 ff ff<br>ff ff 44 5c 44 5c 00 a6 2f ba 7b 22 76 65 72 73<br>69 6f 6e 22 3a 20 5b 32 2c 20 30 5d 2c 20 22 70<br>6f 72 74 22 3a 20 31 37 35 30 30 2c 20 22 68 6f<br>73 74 5f 69 6e 74 22 3a 20 31 34 33 32 30 36 30<br>36 38 35 37 30 30 34 32 30 39 34 32 35 35 38 31<br>32 39 36 32 36 37 32 36 36 35 35 34 36 32 39 38<br>2c 20 22 64 69 73 70 6c 61 79 6e 61 6d 65 22 3a<br>20 22 22 2c 20 22 6e 61 6d 65 73 70 61 63 65 73<br>00a0 22 3a 20 5b 36 37 34 35 37 31 33 38 30 38 2c 20<br>31 31 35 36 34 35 36 30 35 37 2c 20 31 31 34 33<br>32 34 33 31 33 30 5d 7d | 56 443 → 62258 [ACK] Seq=813 Ack=1005 Win=4193536 Len=0<br>56 443 → 62258 [ACK] Seq=813 Ack=1087 Win=4193280 Len=0<br>54 62258 → 443 [ACK] Seq=1087 Ack=1013 Win=1020 Len=0<br>54 62258 → 443 [ACK] Seg=1087 Ack=1051 Win=1019 Len=0<br>73 Standard query 0x1f98 A fp.msedge.net<br>73 Standard query 0x1f98 A fp.msedge.net |  | コンティング・キャッシュ アクセット<br>$\cdots$ xG $\cdots$ @ $\cdots$ $\cdots$<br>$\cdot$ D\D\ $\cdot$ / $\cdot$ {"vers<br>ion": $[2, 0]$ , "p<br>ort": 17 500, "ho<br>st int": 1432060<br>68570042 09425581<br>29626726 65546298<br>, "displ ayname":<br>": $[6745 713808]$<br>11564560 57, 1143<br>243130]} | "", "na mespaces |          |
|                                                                                                    |                                                                                                    |                                                                                                    |                                                                                                    |                                                                                                    |                                                                                                    |  |                                                                                                    |                  |          |
| wireshark Wi-Fi1RTYD2.pcapng<br>Paket: 58 · Visat: 58 (100.0 %)                                                                     |                                                                                                    |                                                                                                    |                                                                                                    |                                                                                                    |                                                                                                    |  |                                                                                                    | Profil: Default  |          |

I Wireshark så ser vi nu olika fönster.

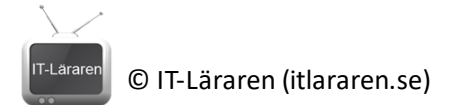

I det **röda** fönstret ser vi alla paket (frames) som skickas till och från vårt nätverkskort i kronologisk ordning. Wireshark ger oss en kort sammanfattning av dessa och försöker identifiera vad som är vad. Inbyggt i Wireshark finns färdiga regler som färgar viss trafik i olika färger. Ju viktigare/intressantare trafik är, desto grällare färger oftast.

Markerar vi ett paket/frame så ser vi i det **blå** fönstret en översikt på innehållet i vårt paket/frame, lager för lager och vi kan undersöka header-informationen och innehållet.

I det **lila** fönstret ser vi motsvarande binära data representerat i hexadecimal form. Längst till höger ser vi samma data tolkat som tecken (teckenkodad data, ASCII/UTF-8).

Oftast vill vi filtrera ut viss trafik (paket) från alla paket som vi fångat. Detta gör vi i det **gröna**  fältet. Att skriva ett korrekt filter kräver att vi skriver rätt syntax. Är allt ok så färgas fältet grönt. Är något fel så färgas fältet rött. **OBS** filtret kan "hänga" sig och man kan då behöva trycka Enter i fältet igen för att uppdatera filtret.

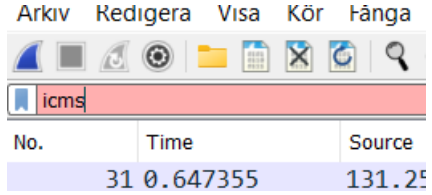

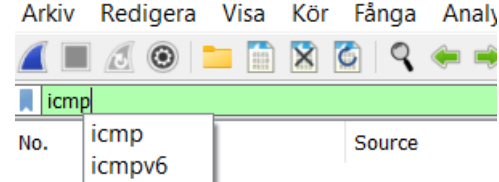